# <span id="page-0-0"></span>**ZAIO Analog Expansion Module Hardware Manual**

Version 1.1

#### **Copyright statement**

# **Zmotion**®

This manual is copyrighted by Shenzhen Technology Co., Ltd., without the written permission of the Zmotion Technology, no person shall reproduce, translate and copy any content in this manual.

ECI controller software involved in details as well as the introduction and routines of each instruction, please refer to ZBASIC software manual.

Information contained in this manual is only for reference. Due to improvements in design and functions and other aspects, Zmotion Technology reserves the final interpretation! Subject to change without notice!

Pay attention to safety when debug the machine! Be sure to design effective safety devices in the machine, and add the error handling procedures in software. Zmotion has no obligation or responsibility for the loss.

# Content

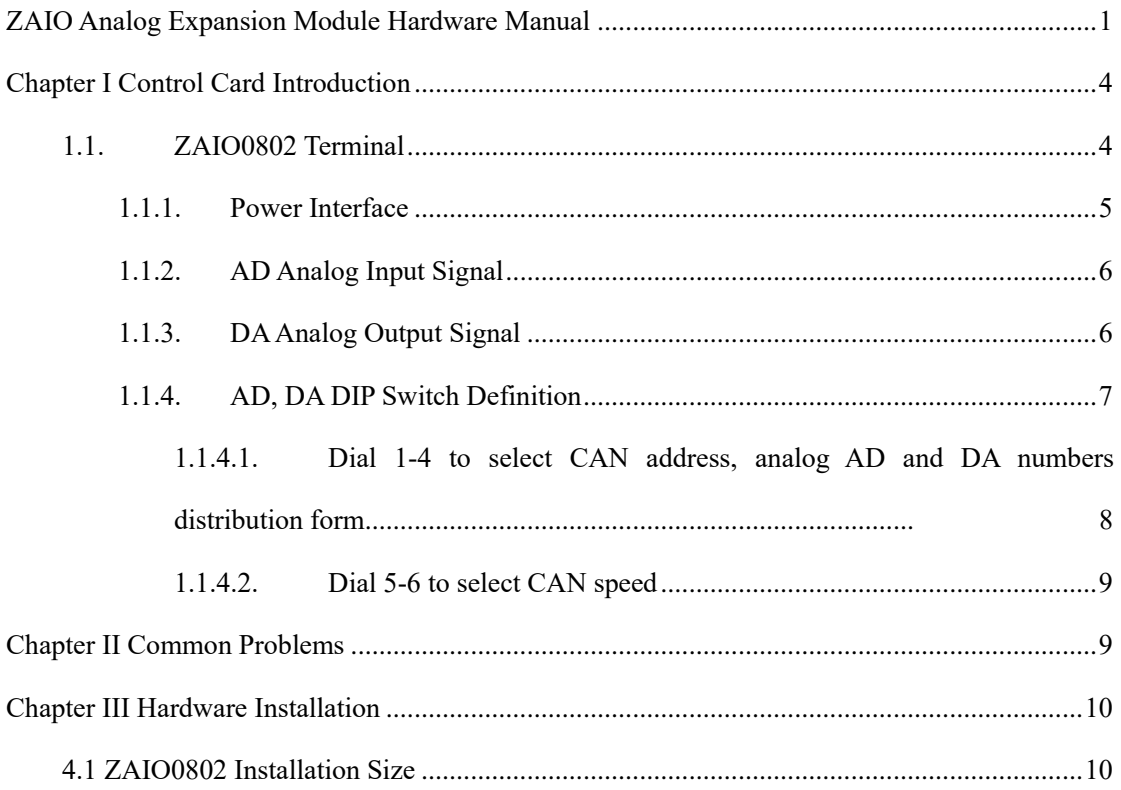

# <span id="page-3-0"></span>**Chapter I Control Card Introduction**

ZMC is the abbreviation of motion controller model launched by ZMOTION technology. Zmotion motion controllers can be applied in all kinds of online or offline occasions.

ZAIO expansion module is used for ZMC and ECI, when AIO and other resources are not enough, an expansion module is needed. And controller can link with multi expansion modules at the same time, and expansion modules are distinguished through dial code. The resource of expansion module can be accessed by program on controller through IO number.

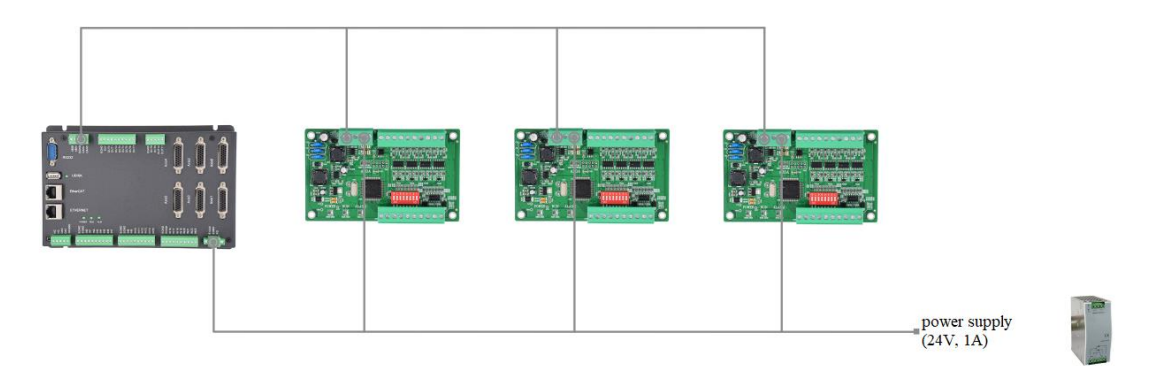

<span id="page-3-1"></span>**1.1. ZAIO0802 Terminal**

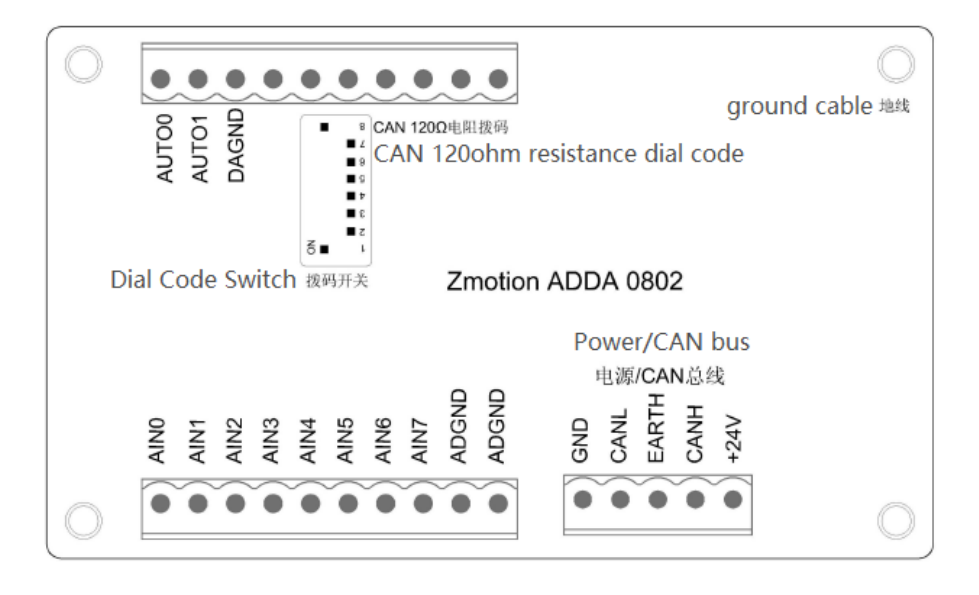

➢ ZAIO0802 has 8 AD inputs and 2 DA outputs, 0-10V voltage type.

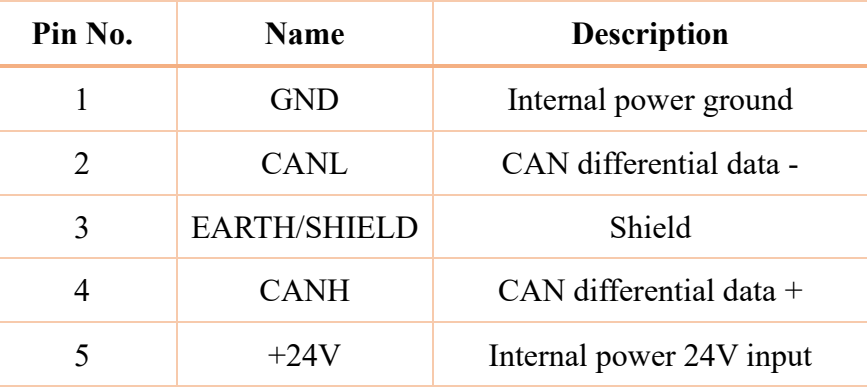

### <span id="page-4-0"></span>**1.1.1. Power Interface**

ZAIO0802 Module uses single power.

 $\sqrt{1}$ Relative GND of both parties in the CAN bus communication must be connected or the main power supply of the controller and the main power supply of the expansion module are the same power supply. When the controller and the expansion module are powered by different power supplies: the main control power ground of the controller should be connected to the GND of the power supply of the expansion module, otherwise the CAN may be burned out.

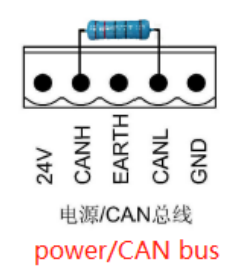

The expansion module with an 8-bit DIP switch (the hardware version above V1.3) integrates a  $120\Omega$  resistance between CANL and CANH. It is controlled by DIP 8. When dialing ON, the resistance is connected. When multiple expansion modules are connected on the CAN bus, it is only necessary to dial DIP 8 of the last expansion module to ON. There is no need to connect a  $120\Omega$  resistor outside the terminal.

### <span id="page-5-0"></span>**1.1.2. AD Analog Input Signal**

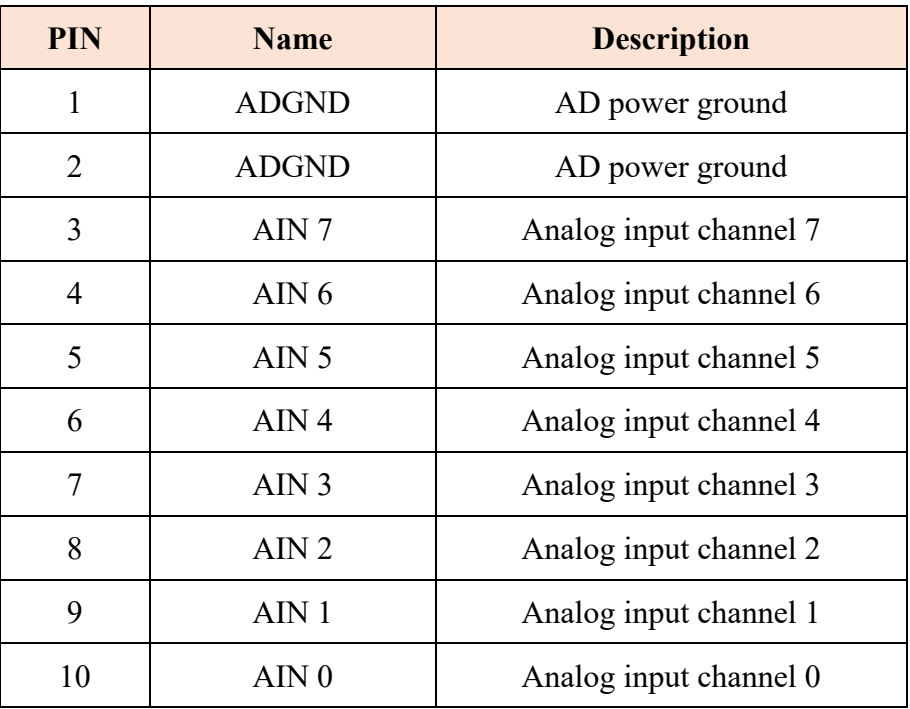

### <span id="page-5-1"></span>**1.1.3. DA Analog Output Signal**

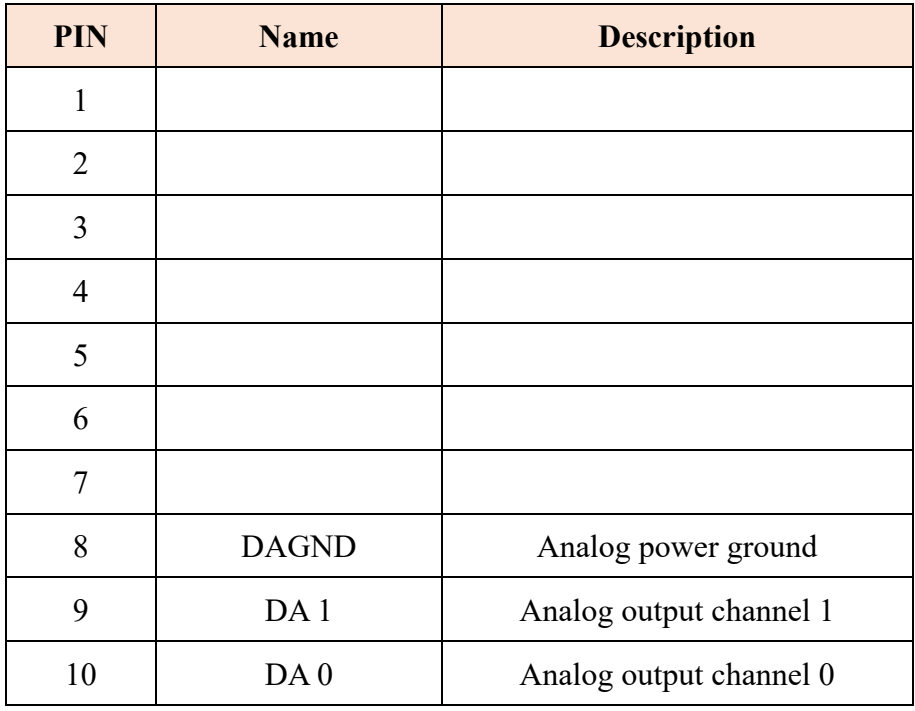

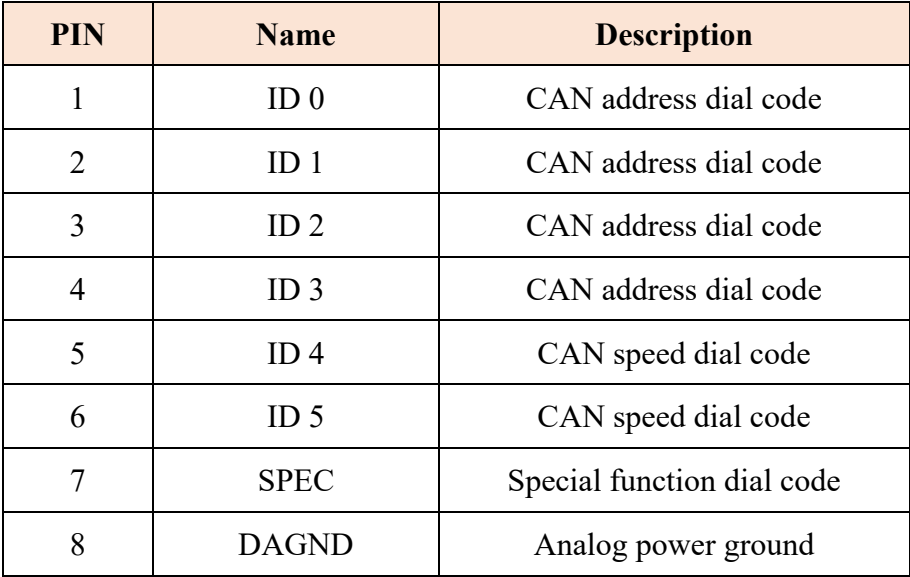

#### <span id="page-6-0"></span>**1.1.4. AD, DA DIP Switch Definition**

There are all 8 dial codes on IO board above V1.3 hardware version, 1-4 are dialed to set CAN address, 5 and 6 set CAN speed, 7 means reserved and 8 means 120Ω resistor DIP. When dialing ON, the resistor is connected. Old version IO boards don't have DIP 7 and DIP 8, which means a  $120\Omega$  resistance is needed to connect externally.

The expansion module with an 8-bit DIP switch (the hardware version above V1.3) integrates a  $120\Omega$  resistance between CANL and CANH. It is controlled by DIP 8. When dialing ON, the resistance is connected. When multiple expansion modules are connected on the CAN bus, it is only necessary to dial DIP 8 of the last expansion module to ON. There is no need to connect a  $120\Omega$  resistor outside the terminal.

When each bit is dialed to OFF, the relative value is 0, when ON is related to 1. The combination value = dial code  $4 \times 8 +$  dial code  $3 \times 4 +$  dial code  $2 \times 2 +$  dial code 1. Controller sets IO port range of relative IO board according to CAN dial code address. (Relative IO start number can be seen through controller status in ZDevelop software)

### <span id="page-7-0"></span>**1.1.4.1.Dial 1-4 to select CAN address, analog AD and DA numbers**

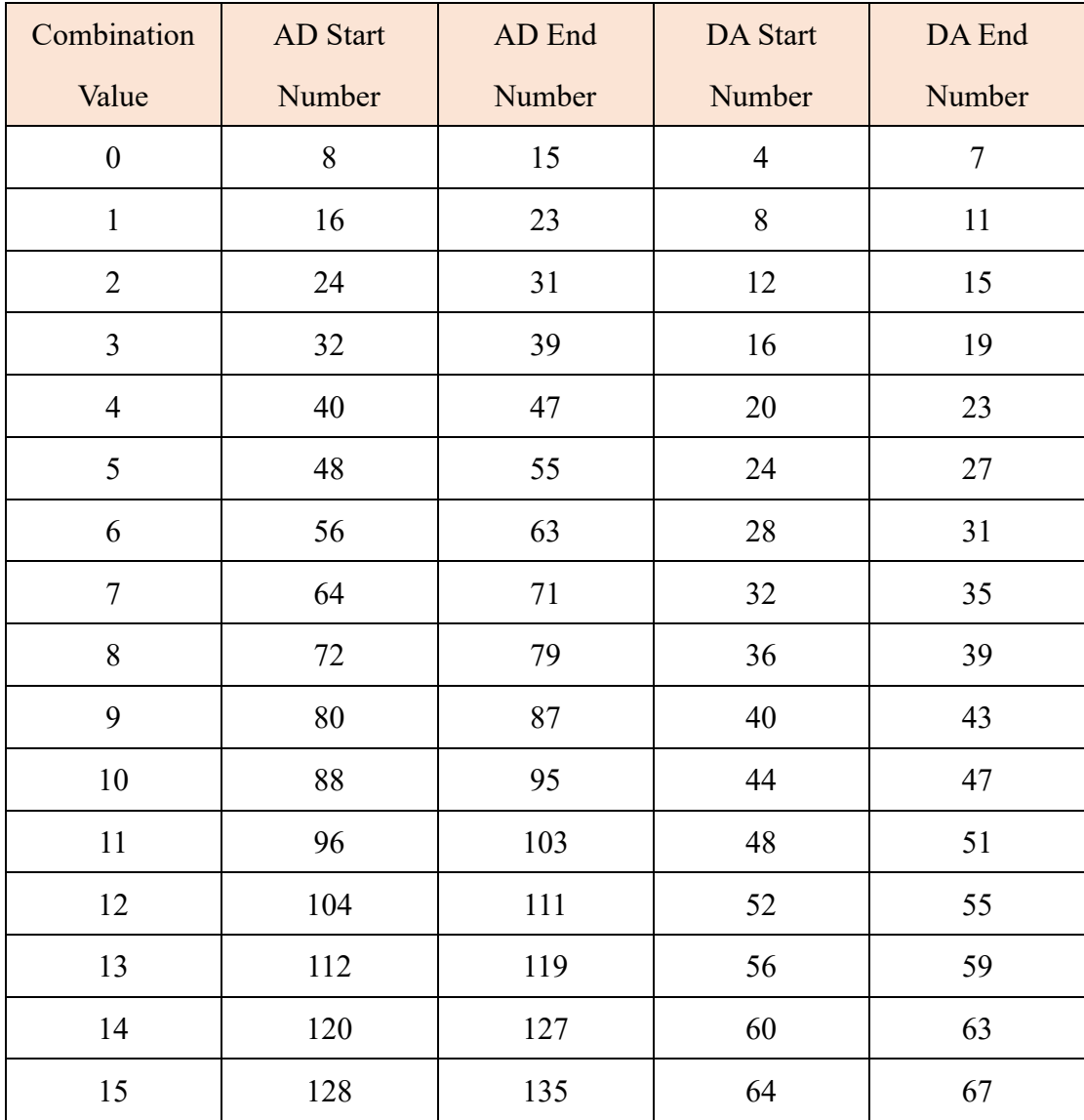

#### **distribution form**

When AD/DA number range of controller or expansion module repeat, only one range is valid. It is recommended to adjust DIP to avoid repeating.

### <span id="page-8-0"></span>**1.1.4.2. Dial 5-6 to select CAN speed**

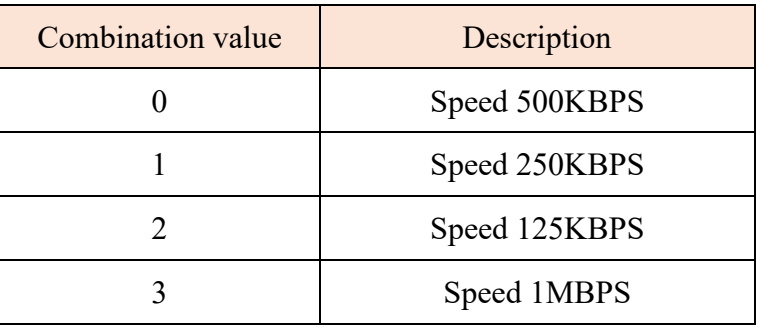

## <span id="page-8-1"></span>**Chapter II Common Problems**

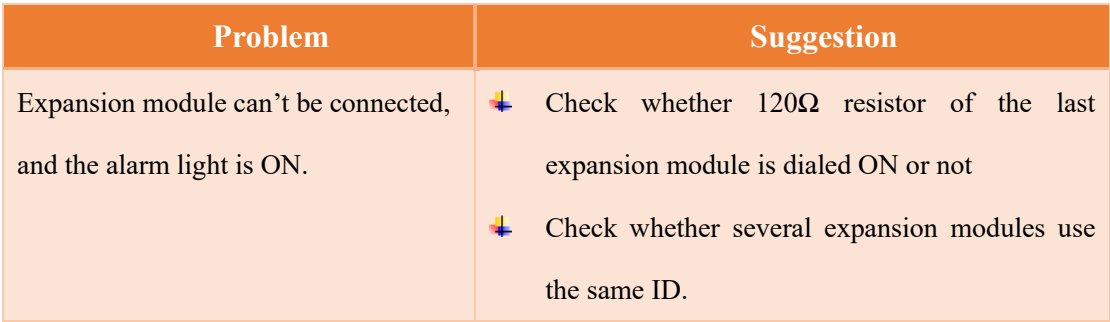

# <span id="page-9-0"></span>**Chapter III Hardware Installation**

### <span id="page-9-1"></span>**4.1 ZAIO0802 Installation Size**

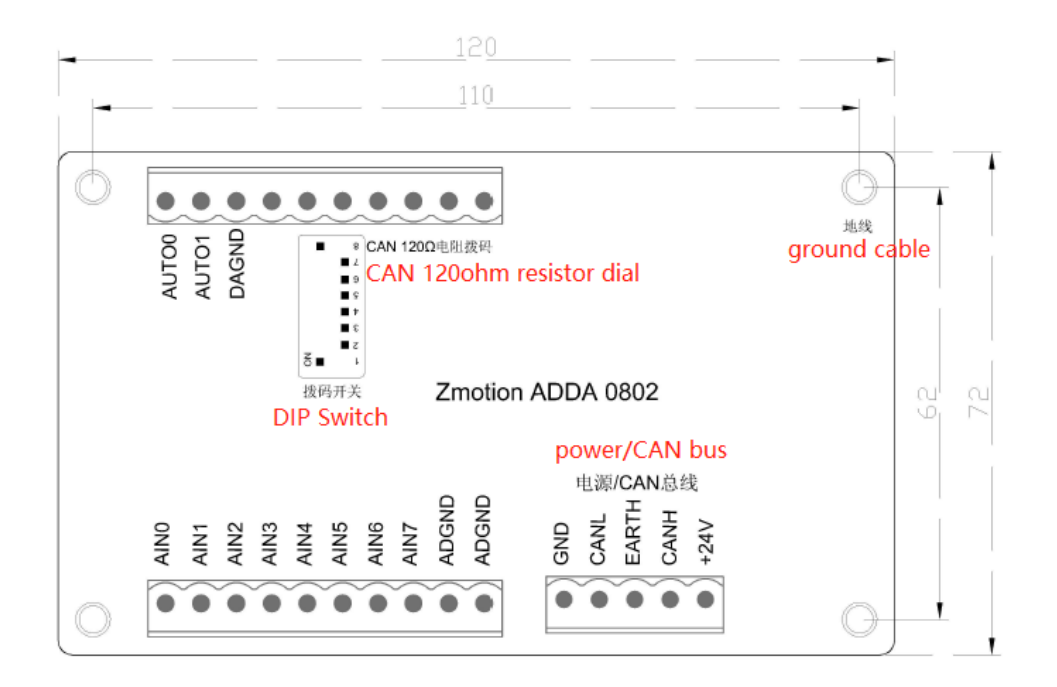

- ➢ Unit:mm
- ➢ mounting hole diameter 4.5mm
- ➢ height: 35mm